Welcome to infolinks!

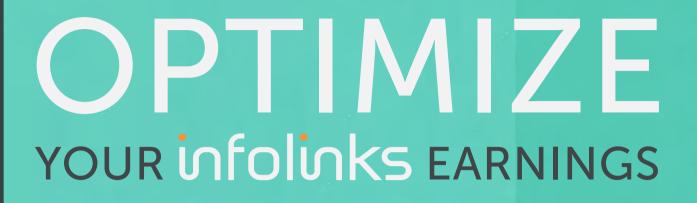

Maximize your site's revenue with the Infolinks publisher optimization guide, designed especially to help you jump start your journey with us!

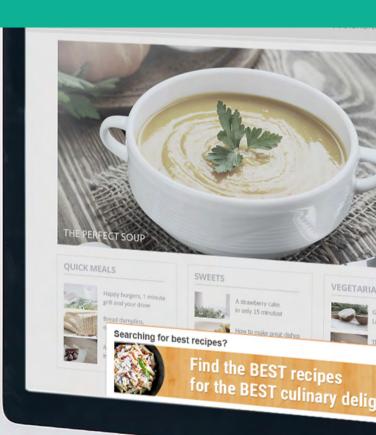

#### (1-6)

### 1. Integrate

Now that your site has been approved, all you have to do is copy and paste the script's code into your website's HTML pages right before the closing </bd>
</br>

Simply log in to your Infolinks publisher center, and under the 'Integrate tab' you will find our 1-minute integration guide as well as the available plugins.

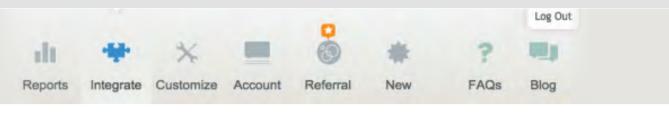

### 1-Minute Integration

Choose your platform

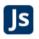

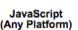

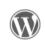

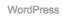

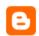

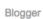

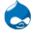

Drupal

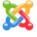

Joomla

upal

#### Place the code into your site

Copy & paste the code below right before the closing </body> tag at the end of your code.

<script type="text/javascript">
var infolinks\_pid = 123456:
var infolinks\_wsid = 0;
</script>
<script type="text/javascript" src="//resources.infolinks.com/js/infolinks\_main.js"></script></script>

Once this code is integrated, that's it. The rest is intelligently automated.

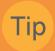

After the code has been integrated into your site, the ads would appear instantly. However it might take up to 3-4 days for our smart system to properly assess your website's content and user behavior, in order to deliver the most relevant ads in real-time. For more integration tips and additional plugins, check out this <u>helpful manual</u>.

### 2. Products

Infolinks offers a variety of products that are designed to do all the work for you!

With the use of powerful technology, these ad units analyze your site's content in order to present high quality ads in real-time.

Our smart algorithm targets user intent and thus achieves higher engagement and performance rates.

### Enjoy a variety of unique ad products

### InFold

This clever ad unit takes advantage of the power of search and display, delivering ads on a wider scale of traffic

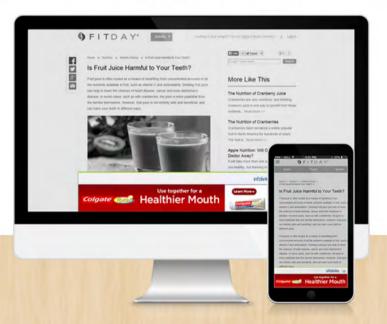

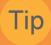

When deciding on what products to use on your site, try thinking like your users. For example, you can manually position InTag on your site. Placing InTag close to the page's focus points like a video or below the headline of your article will improve the user engagement. Find the right products that their features suit your site best!

### 3. Customization

We believe that each and every site is unique, that is why all of our <u>ad units</u> can be fully customized to match your website style and content.

You can create your own theme, so that the ads become tailor fitted to your site's layout.

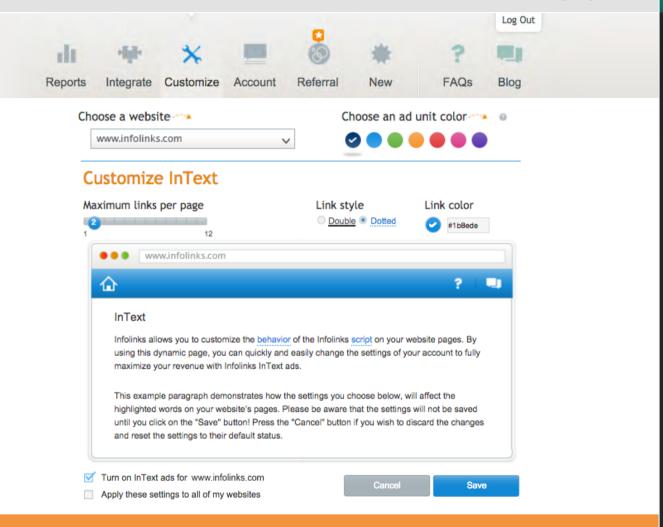

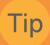

At the 'Customize tab' in your publisher center, you can choose a specific product-combination, in order to find the perfect package for your site. You can easily change an ad unit frequency, position, color and style. Try various ad configurations until you find the combination that works best for you. Don't be afraid to experiment!

#### (4-6)

### 4. Categories

Specifying your website's category is a great way to better target your ads to fit your content and to enable our system to prioritize ads related to your site's topic.

This provides you with even more opportunities to improve your visitor's engagement, by presenting them the most relevant ads and consequently increase your earnings with us.

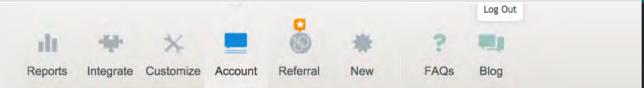

### My Websites

The list below provides you with details about the websites included in your Infolinks account.

Your Infolinks account PID (identifying number) is 123456.

Each of your websites has a unique WSID, listed in the table below.

Please make sure to integrate the unique WSID into the Infolinks script for each website.

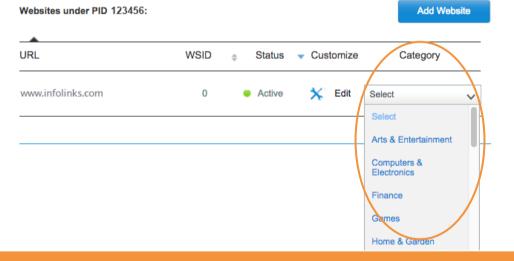

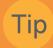

Log into Infolinks publisher center, and choose 'My Websites' under the Account tab. Then, simply select one of the available categories listed in the drop down menu for each one of your sites, and it will save automatically. Make sure to choose the most relevant category for your website, otherwise you will limit your earnings potential!

### 5. Referral Program

Our <u>Referral Program</u> is designed to help you conquer new peaks by drastically increase your earnings.

The program is plain and simple: Refer new publishers to Infolinks and earn 10% of their revenue for 12 months!

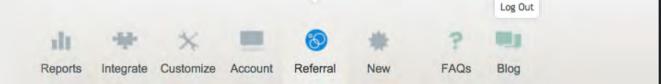

## 🚳 Infolinks Referral program

Join our referral program and increase your revenue by referring new publishers to the Infolinks network.

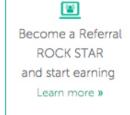

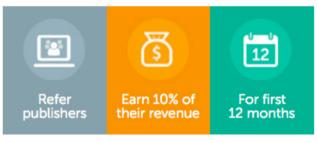

Learn more >

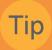

Your unique referral link is over at the Publisher Center's 'Referral tab', in addition to several engaging banners you can place on your site. Check out Infolinks YouTube channel if you wish to embed or share our product demo videos or publisher testimonials. Whether it's a banner or a video, make sure to link it all with your referral URL!

infolinks (6-6)

## 6. Support

In our <u>Support Center</u> you can find the top frequently asked questions and our interactive support videos in various topics such as your account, integration payments, reports and many more.

This will allow you to deeply explore Infolinks and all the services we provide.

### Welcome to the Infolinks Support Center

What are you looking for?

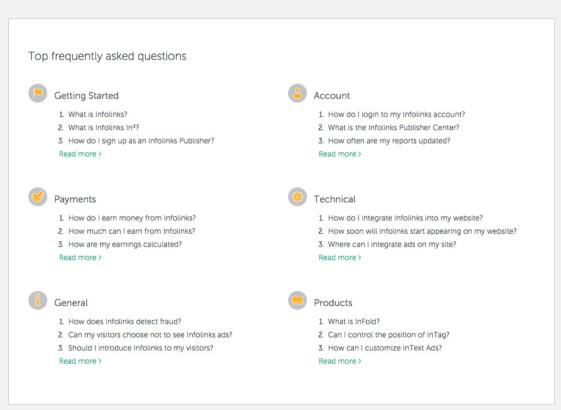

Tip

Couldn't find what you were looking for at the Infolinks support lobby? Our devoted and professional support team will be happy to answer any questions you may have, and give you some great personal tips on how to customize your website for higher earnings: <a href="mailto:support@infolinks.com">support@infolinks.com</a>

# **Account Optimization Check List**

# ✓ Integrate

Be patient, it might take up to 3-4 days after the code has been integrated, for our smart algorithm to properly assess your site to deliver relevant ads.

## ✓ Products

Placing the ad units close to the focus points of your posts like a video or below the article's headline, will significantly improve your user engagement.

## ✓ Customization

You can easily choose an ad unit position, color and style; don't be afraid experiment with it till you find the perfect combination for you.

# ✓ Categories

Make sure to select the most relevant category in order to enable our system to serve related ads. otherwise you will limit your earnings potential.

# ✓ Referral Program

Whether you spread the word about Infolinks with an engaging banner, product review or a demo video, link it all with your unique referral URL.

# √ Support

Our keen, devoted and professional support team is here to assist you achieve your goals and to maximize your earnings with Infolinks: support@infolinks.com